## **Solution of exercise 2 from chapter 10**

## **Part 1: convert the networks**

First, convert the networks using pyNetConv tool. You can use the command line tool or the GUI to achieve this. With the command:

\$ netconv-gui.py

the GUI will show up as shown in the figure.

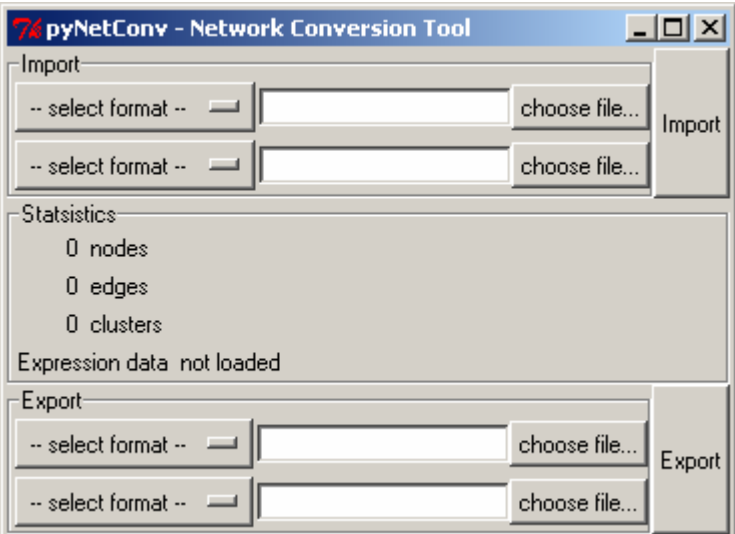

You can then load the network and convert it using the interface:

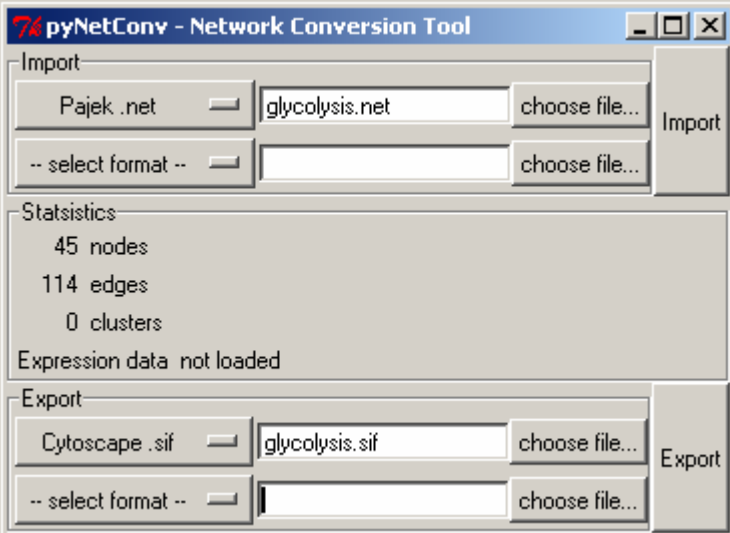

Then, you can do the same to the other network:

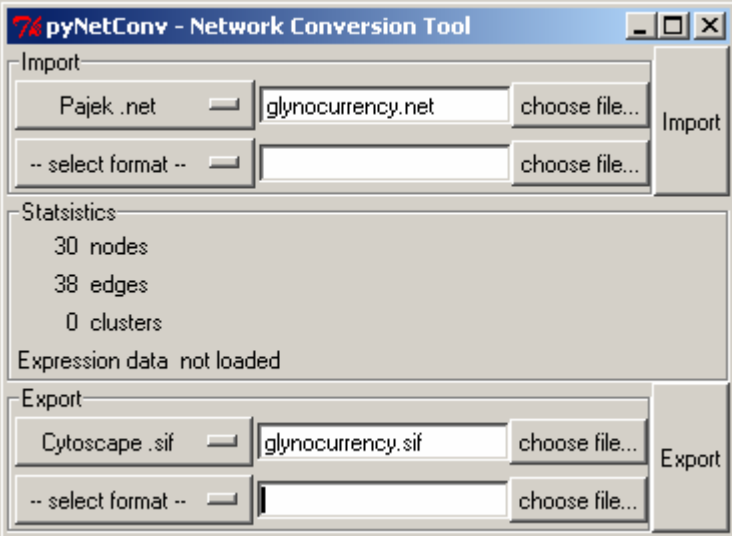

## **Part 2: Viewing the networks in Cytoscape**

After loading the netwok in Cytoscape, you'll see an status like this:

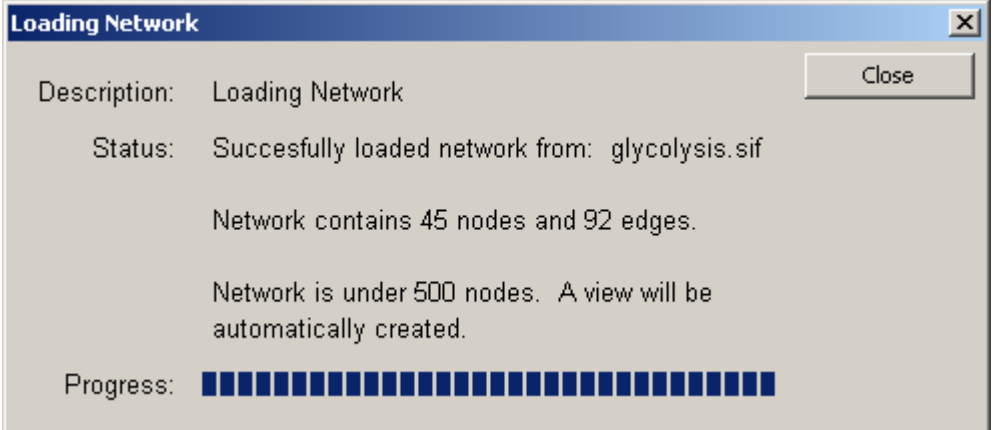

The network is loaded:

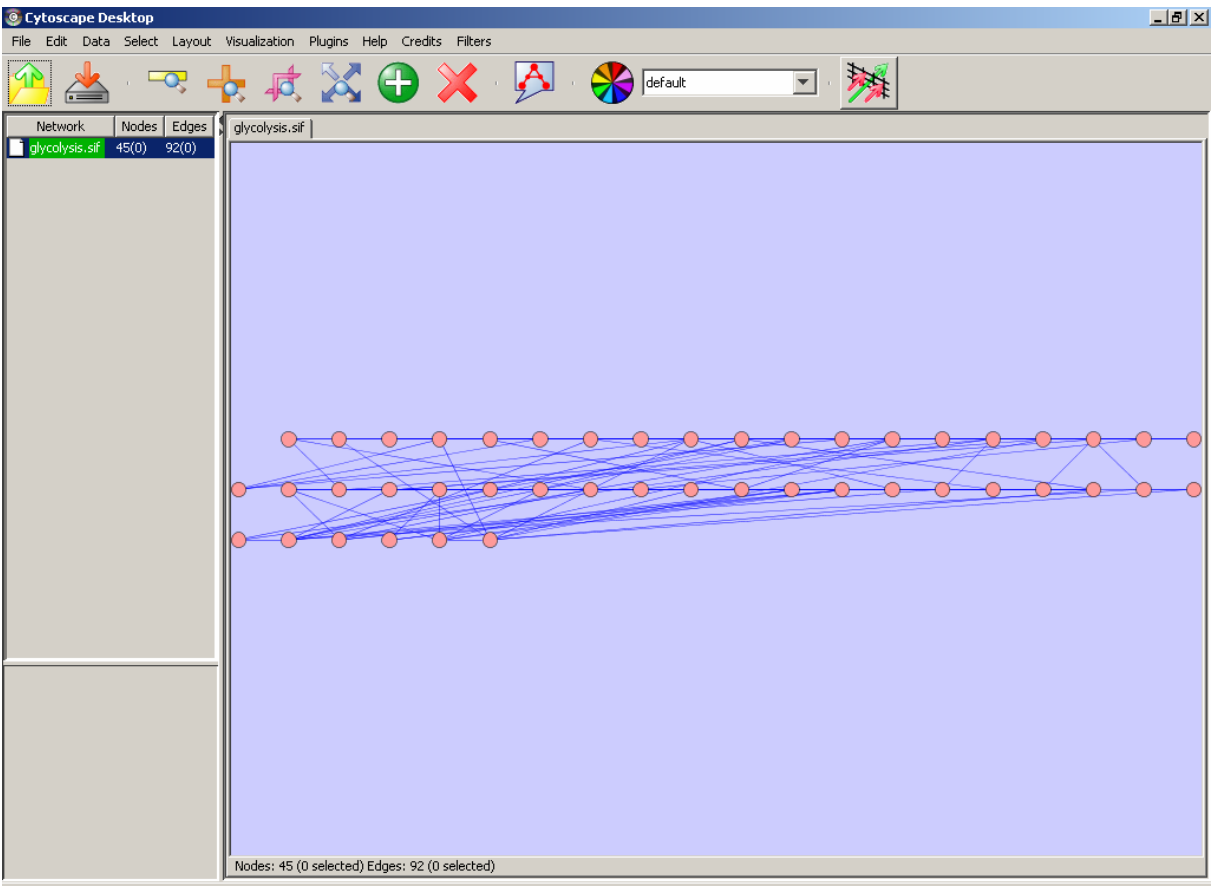

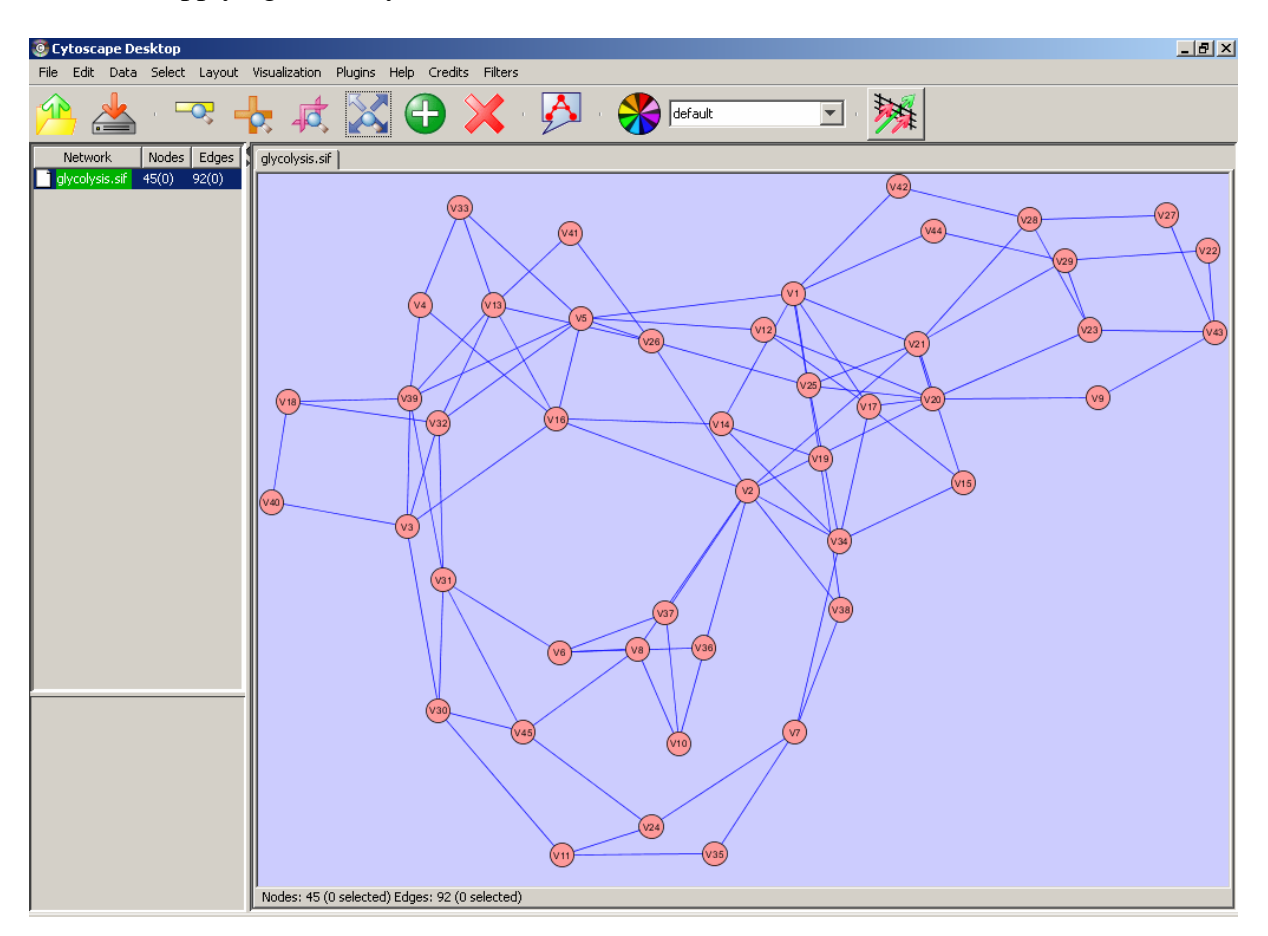

And, after applying some layout to make it look better:

## **Part 3: Network decomposition**

To decompose, use the cluster tool. the command line and output of the commands are shown below.

```
$ ncluster.py glycolysis.sif 
 Network prefix: glycolysis 
 Network file: glycolysis.sif 
(connected) nodes: 45 
 (unique) edges: 92 
Calculating centrality... done! 
Calculating modularity |##################################|[100.0%]
Clustering (stage1) |########################################|[100.0%] 
Clustering (stage2) |########################################|[100.0%] 
Best modularity: 0.506793478261 with 5 modules. 
Elapsed time: 0 seconds
```

```
$ ncluster.py glynocurrency.sif
 Network prefix: glynocurrency 
 Network file: glynocurrency.sif 
(connected) nodes: 30 
 (unique) edges: 34 
Calculating centrality... done!
Calculating modularity |###################################|[100.0%]
Clustering (stage1) |########################################|[100.0%] 
Clustering (stage2) |########################################|[100.0%] 
Best modularity: 0.647923875433 with 7 modules. 
Elapsed time: 0 seconds
```
**Note:** All files generated in this tutorial are attached.